# MIPS Assembly Language

Prof. James L. Frankel Harvard University

Version of 3:17 PM 1-May-2018 Copyright © 2018, 2015 James L. Frankel. All rights reserved.

### Assembler Input

- The assembly language file should have ".s" as its file name extension
- Input contains one instruction or directive per line
	- Assembly Language instructions
	- Pseudo-instructions
	- Assembler directives
	- Lines may be prefixed by a label followed by a colon
	- Comments
		- Comments begin with a pound-sign (#) and continue through the end of the line
- SPIM includes minimal input and output system call facilities using the **syscall** instruction

### Usual Assembler Input Format

- If a label is present, it begins in column one and ends with a colon
- Instruction opcodes, pseudo-instruction opcodes, and assembler directives are preceded by a tab (so that they are aligned) and follow a possible label
- If an opcode or directive has any operands, then the opcode or directive is followed by a tab so that the operands are aligned
- Comments may be on lines by themselves or may follow instructions or directives
	- If the comments follow instructions or directives, they are preceded by tabs so that they are aligned

#### Pseudo-Instructions

- Pseudo-instructions look like real instructions, but extend the hardware instruction set
- Each pseudo-instruction is translated into one or more real assembly language instructions
- The assembler may use register \$at in generating code for pseudoassembly language instructions
- In the documentation included with SPIM (at http://www.cs.wisc.edu/~larus/SPIM/spim\_documentation.pdf), all pseudo-assembly language instructions are tagged with a dagger (†)

### Examples of Pseudo-Instructions

- Absolute value: abs rdest, rsrc
- Bitwise logical NOT: not rdest, rsrc
- Load immediate: li rdest, immediate
- Set on equal: seq rdest, rsrc1, rsrc2 seq rdest, rsrc, immediate
- Unconditional branch: b label
- Load address: la rdest, label
- Copy contents of register: move rdest, rsrc

### Assembler Directives

- Directives tell the assembler how to function
- Groups of directives
	- In which segment should following code or data be placed
	- Externally visible labels
	- Reserve space for data
		- Possibly initialize the values of data

## Assembler Segment Directives

#### • .text

- Anything that follows is placed in the text segment
- The text segment is where executable code exists
- .text may be followed by an address
	- Anything that follows is placed in the text segment beginning at the specified address
- In SPIM, the text segment may contain only instructions or .word's
- .data
	- Anything that follows is placed in the data segment
	- The data segment is where *static* data stored in memory exists
	- .data may be followed by an address
		- Anything that follows is placed in the data segment beginning at the specified address

## Externally Visible Label Directive

- .globl label
	- The specified *label* is made visible to other files
	- The *label* must be declared within the current file
- Each executable unit must have the label **main** declared and made externally-visible

## Assembler Data Value Directives

- .word w1, w2, ...
	- The value of each operand (*w1*, *w2*, etc.) is stored in a 32-bit word in memory
	- The words are aligned on word boundaries
- .half h1, h2, ...
	- The value of each operand (*h1*, *h2*, etc.) is stored in a 16-bit halfword in memory
	- The halfwords are aligned on halfword boundaries
- .byte b1, b2, …
	- The value of each operand (*b1*, *b2*, etc.) is stored in a 8-bit byte in memory
	- No alignment is performed

## Assembler String Value Directives

- .ascii "string"
	- The *"string"* is stored in memory using ASCII values
	- No alignment is performed
- .asciiz "string"
	- The *"string"* is stored in memory using ASCII values with null-termination
	- No alignment is performed

## Assembler Data Space Directive

- .space n
	- Reserve *n* uninitialized bytes of space in memory
	- No alignment is performed

## Reserving Memory for Global/Static Data

- Space for global/static variables is reserved in the **.data** segment
	- Space may be reserved using the **.word**, **.half**, **.byte**, **.ascii**, **.asciiz**, and **.space** directives
- In the C Programming Language, static variables are initialized to zero
	- Therefore, storage for all static variables should be reserved using the **.word**, **.half**, and **.byte** directives with an initial value of zero
- In the C Programming Language, literal strings are always null terminated
	- Therefore, storage for literal strings should be reserved using the **.asciiz** directive

## Minimal Input/Output and Other System Calls

- print\_int
- print\_string
- read\_int
- read\_string
- exit

#### print\_int System Call

.text .globl main main: li \$v0, 1 #\$v0 <- system call code for print\_int<br>
\$a0, 42 #\$a0 <- value of integer to be printed  $11$  \$a0, 42 # \$a0 <- value of integer to be printed syscall  $\qquad$  # output the integer

### print string System Call

.data

hello: .asciiz "Hello world\n"

.text .globl main

main:  $\overline{a}$  i  $\overline{b}$   $\overline{c}$   $\overline{c}$   $\overline{d}$   $\overline{d$  $1a$  \$a0, hello # \$a0 -> the greeting string syscall **#** output the greeting string

### read\_int System Call

.text .globl main main: li  $$v0, 5$  #  $$v0 < -$  system call code for read int syscall # \$v0 <- input integer

- read int reads a complete line including the newline character and returns the value of an integer in register \$v0
- Characters following the integer are consumed and ignored

### read\_string System Call

.data

buffer: .space 256

.text .globl main

- main: li \$v0,8 #\$v0 <- system call code for read\_string la \$a0, buffer #\$a0 -> input string buffer  $\frac{1}{2}$  \$a1, 256 # \$a1 <- buffer length syscall **#** read a null-terminated string into buffer
- Semantics are same as for Unix/Posix fgets()

#### exit System Call

.text .globl main

main:  $\overline{\phantom{a}}$  i  $\overline{\phantom{a}}$  \$v0, 10  $\overline{\phantom{a}}$  # \$v0 <- system call code for exit syscall **#** exit from the program

## Using SPIM

- SPIM is already installed on the nice computers
- Invoke SPIM from the shell by entering "spim"
- At the "(spim)" prompt, load your code by entering load "filename.s"
- Run program to completing by entering

run

• Run a single instruction by entering

step

- Run a program from the current location to completion without pausing by entering continue
- Leave SPIM by entering

exit

• The previous SPIM command can be repeated by typing simply the Enter key

## Stepping a Program Under SPIM

- After entering a "step" command to SPIM, the MIPS instruction that has just completed is displayed
- Here is an example of SPIM instruction display

[0x00400024] 0x34080061 ori \$8, \$0, 97 ; 6: li \$t0,97

- "[0x00400024]" is the address of the instruction that just completed
- "0x34080061" is the value of the instruction word
- "ori \$8, \$0, 97" is the disassembly of the instruction
- "; 6: li  $\int$  \$t0,97" is the assembly language input to SPIM added as a comment with its line number in the source file

## Displaying Instructions and Data in SPIM

- At the "(spim)" prompt, display all registers by entering print\_all\_regs print\_all\_regs hex
- Display the value of one register by entering

print \$*n* print \$s*n*

#### • Display the contents of memory by entering

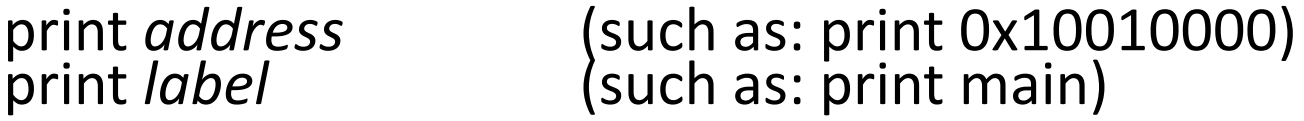

To be able to use a label in SPIM, it must be declared as a global symbol

• Display all labels by entering

print\_symbols

## Additional SPIM Commands

- Clear all registers and memory by entering reinitialize
- A breakpoint is a point in the program where execution will pause when running instructions following a "run" or "continue" command
	- Execution will pause before the instruction at the breakpoint
- Set a breakpoint at an address or label by entering

breakpoint *address* breakpoint *label*

• Display all breakpoints by entering

list

## Passing Command-Line Arguments to a MIPS Program Running Under SPIM

- See argcargy s at on the class website for a program that prints out argo and each argv string
- To pass arguments using command-line version of SPIM:
	- spim "" argcargv.s a b c d
- To pass arguments using QtSpim:
	- (1) First start up qtspim
	- (2) Load the .s file to be run
	- (3) Under "Simulator", click on "Run Parameters" and enter the parameters in the "Command-line arguments to pass to program" text box
	- (4) Run the program
	- Note: qtspim does not do the correct parsing into separate parameters if directories include spaces!